# 排除PCF中的Splunk连接问题

### 目录

简介 先决条件 要求 使用的组件 背景信息 PCF Ops-Center for Splunk Connection Down中存在的警报规则 问题 故障排除

## 简介

本文档介绍对云本地部署平台(CNDP) PCF中看到的Splunk问题进行故障排除的过程。

## 先决条件

#### 要求

Cisco 建议您了解以下主题:

- · 策略控制功能(PCF)
- · 5G CNDP
- · 多克和库伯内特

使用的组件

本文档中的信息基于以下软件和硬件版本:

· PCF REL\_2023.01.2

· Kubernetes v1.24.6

本文档中的信息都是基于特定实验室环境中的设备编写的。本文档中使用的所有设备最初均采用原 始(默认)配置。如果您的网络处于活动状态,请确保您了解所有命令的潜在影响。

## 背景信息

在此设置中,CNDP托管PCF。

Splunk Server是Splunk软件平台的核心组件。它是一个可扩展且功能强大的解决方案,用于收集、 索引、搜索、分析和可视化机器生成的数据。

Splunk Server作为分布式系统运行,可以处理各种来源的数据,包括日志、事件、度量和其他计算 机数据。它提供了收集和存储数据、执行实时索引和搜索以及通过基于Web的用户界面提供见解的

基础设施。

## PCF Ops-Center for Splunk Connection Down中存在的警报规则

alerts rules group splunk-forwarding-status-change rule splunk-forwarding-status-change expression "splunk\_log\_forwarding\_status== 1" duration 1m severity major type "Equipment Alarm" annotation description value "splunk-forward-log Down"

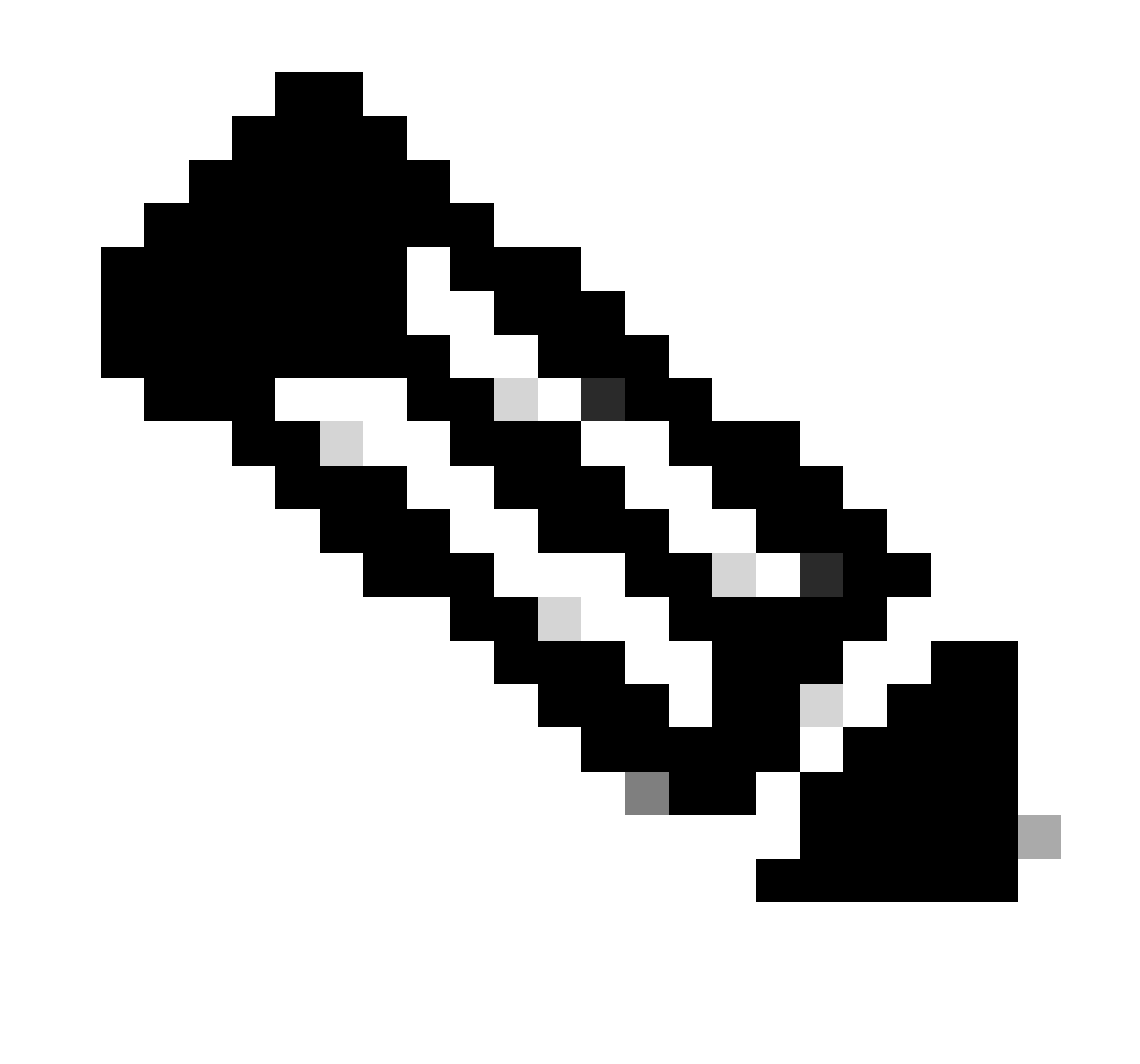

注意:您需要验证PCF运营中心中是否存在此规则,以便有效警告Splunk连接问题。

#### 您会看到有关Splunk转发故障的通用执行环境(CEE) Ops-Center的警报。

Command: cee# show alerts active summary summary Example: [pcf01/pcfapp] cee# show alerts active summary NAME UID SEVERITY STARTS AT DURATION SOURCE SUMMARY

splunk-forwarding-sta 23df441759f5 major 05-12T22:47:21 43h33m50s pcf-master-3 Unknown splunk-forwarding-sta 0bf8ad5f91f1 major 05-12T19:07:51 3h20m20s pcf-master-2 Unknown splunk-forwarding-sta 612f428fa42e major 05-09T06:43:01 70h32m40s pcf-master-2 Unknown splunk-forwarding-sta 23df441759f5 major 05-12T22:47:21 43h33m50s pcf-master-3 Unknown

----------------------------------------------------------------------------------------------------------

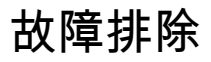

步骤1:连接到主节点并验证consolidated-logging-0 Pod状态。

Command:

cloud-user@pcf01-master-1\$ kubectl get pods -A |grep consolidated-logging-0 Example: cloud-user@pcf01-master-1:~\$ kubectl get pods -A -o wide | grep consolidated-logging-0 NAMESPACE NAME READY STATUS RESTARTS AGE pcf-pcf01 consolidated-logging-0 1/1 Running 0 2d22h xxx.xxx.xxx pcf01-primary-1 <none> <none>

cloud-user@pcf01-master-1:~\$

第二步:使用以下命令登录整合的Pod,验证Splunk连接。

要检查是否已在端口8088上建立连接,您可以使用以下命令:

cloud-user@pcf01-master-1:~\$ kubectl exec -it -n pcf-pcf01 consolidated-logging-0 bash

kubectl exec [POD] [COMMAND] is DEPRECATED and will be removed in a future version. Use kubectl exec [POD] -- [COMMAND] instead.

groups: cannot find name for group ID 303

I have no name!@consolidated-logging-0:/\$

I have no name!@consolidated-logging-0:/\$

I have no name!@consolidated-logging-0:/\$ netstat -anp | grep 8088

I have no name!@consolidated-logging-0:/\$

I have no name!@consolidated-logging-0:/\$

#### 第三步:如果没有与Splunk的连接,请验证PDF Ops-Center上的配置。

[pcf01/pcfapp] pcf#show running-config| include splunk [pcf01/pcfapp] pcf# debug splunk hec-url https://xx.xxx.xxx.xx:8088 [pcf01/pcfapp] pcf# debug splunk hec-token d3a6e077-d51b-4669-baab-1ddf19aba325 [pcf01/pcfapp] pcf#

第四步:如果没有建立连接,请重新创建consolidated-logging-0 Pod。

cloud-user@pcf01-master-1:~\$ kubectl delete pod -n pcf-pcf01 consolidated-logging-0

第五步:删除后验证consolidated-logging-0Pod。

cloud-user@pcf01-master-1:~\$ kubectl get pods -A | grep consolidated-logging-0

第六步:连接到consolidated-loggingPod并完成到端口8088的netstat操作,然后验证是否建立了Splunk连接。

cloud-user@pcf01-master-1:\$ kubectl exec -it -n pcf-wscbmpcf consolidated-logging-0 bash I have no name!@consolidated-logging-0:/\$ netstat -anp | grep 8088 tcp 0 0 xxx.xxx.xx.xxx:60808 xx.xxx.xxx.xx:8088 ESTABLISHED 1/java tcp 0 4957 xxx.xxx.xx.xxx:51044 xx.xxx.xxx.xx:8088 ESTABLISHED 1/java tcp 0 4963 xxx.xxx.xx.xxx:59298 xx.xxx.xxx.xx:8088 ESTABLISHED 1/java tcp 0 0 xxx.xxx.xx.xxx:34938 xx.xxx.xxx.xx:8088 ESTABLISHED 1/java tcp 0 0 xxx.xxx.xx.xxx:43964 xx.xxx.xxx.xx:8088 ESTABLISHED 1/java

#### 关于此翻译

思科采用人工翻译与机器翻译相结合的方式将此文档翻译成不同语言,希望全球的用户都能通过各 自的语言得到支持性的内容。

请注意:即使是最好的机器翻译,其准确度也不及专业翻译人员的水平。

Cisco Systems, Inc. 对于翻译的准确性不承担任何责任,并建议您总是参考英文原始文档(已提供 链接)。